## Kom igång med DSO-X 2014A

#### *Oscilloskopet har inbyggda "tränings-spänningar"*

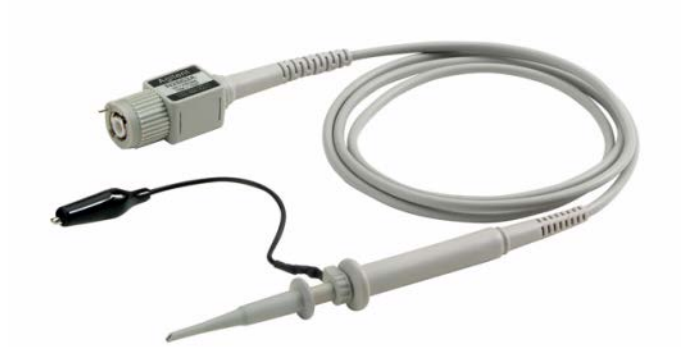

Anslut två mätsladdar med prob till Demouttagen. Starta oscilloskopet.

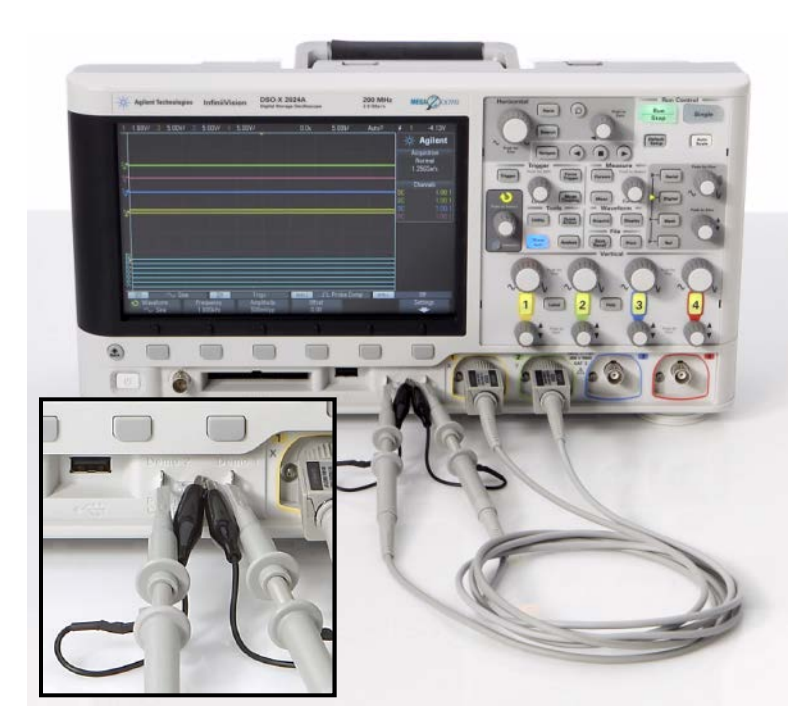

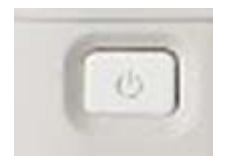

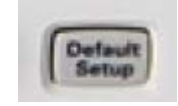

Tryck på **Default Setup** – tar bort tidigare inställningar.

### Dämp-probernas skalfaktor

Mätproberna är dämp-prober som dämpar signalerna 10:1, detta måste oscilloskopet få veta för att kunna ange rätt mätvärden.

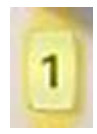

Välj meny för Kanal1, den gula kanalen, och därefter Softkey **Probe**. Välj igen **Probe** och vrid och ställ in **Ratio 10.0:1** med Entry-ratten.

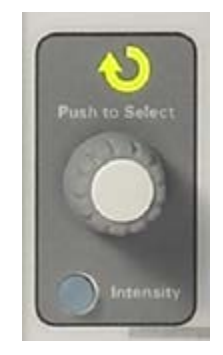

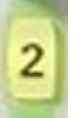

Gör samma sak med Kanal2, den gröna kanalen.

### Mätningar på en sinusspänning

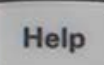

Tryck på **Help** för att få fram softkeymenyn med tränings-signalerna.

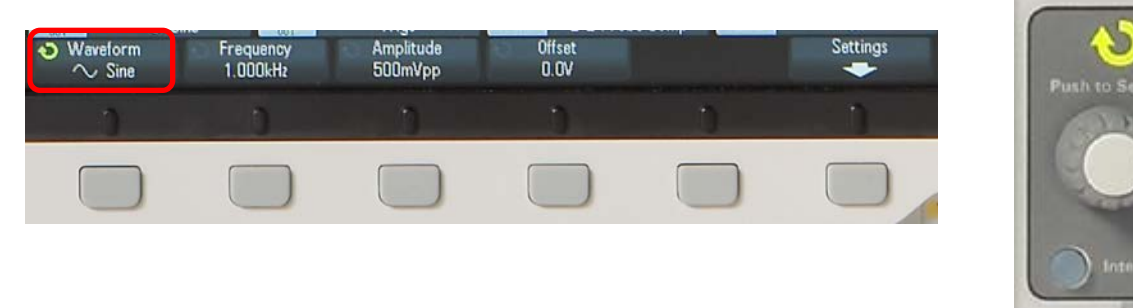

Välj Softkey **Training Signals**. Vrid och välj **Sine** med Entry-ratten

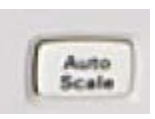

Tryck på **Auto Scale**, det är en "fixa allt-knapp" som brukar hitta en lämplig inställning att starta sina mätningar med. Kanal1 visar nu en sinusspänning, och Kanal2 en likspänning.

# Tydligare bild

uilt-In Training Signals Menu

Ställ in s/div (Horizontal) på **50** ns/div

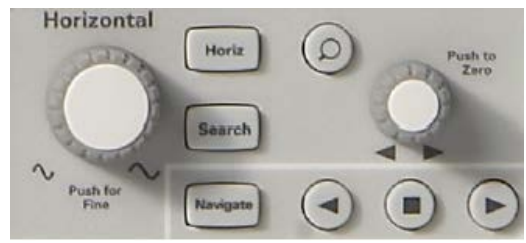

Agilent Normal 2.006Sa/s

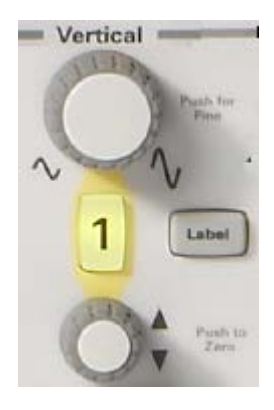

Ställ in Channel1 V/div (Vertical) **500** mV/div

Stäng av Channel2 genom att trycka två gånger på

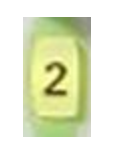

knappen. **Inställningarna visas i skärmens** överkant

DEMO 2

DEMO1

## Topp-Topp Period Frekvens

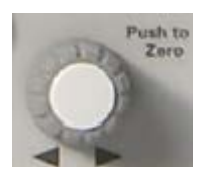

Använd **rutnätet** för att uppskatta spänningens Topp-Topp värde (Pk-Pk), Period, och Frekvens. Du kan flytta kurvan med rattarna för Horisontell och Vertikal position. (500 mV/div, 50 ns/div)

$$
T = \text{[ns]}
$$
  
\n
$$
f = \frac{1}{T} = \text{[kHz]}
$$
  
\n
$$
\hat{V}_{P-P} = \text{[V]}
$$

#### Automatiska mätningar

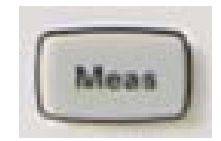

Tryck på **Meas**. Som standard visas nu mätvärden för **Freq** och **Pk-Pk**.

Stämmer det med Din uppskattning?

I softmenyn **Type** kan man också välja att beräkna **AC-RMS-N** eller **DC-RMS-N** eller **Average-N**

 $1.00V$ 1.00V/ Measurement Type **Voltage Time** Agilent **Peak-Peak** Period uisition rmal. Maximum Frequency  $\left[\sqrt{\frac{1}{2}}\right]$  DC RMS - Full DGSa/s  $+Width$ Minimum  $\mathbf{f}^{\prime}$   $\mathbf{U}$   $\parallel$  AC RMS - N C annels. 10.0:1 Amplitude -Width Time<sup>1</sup>  $10.0:1$ 10.0:1  $\left| \int \right| \left| \right|$  Period Top Duty Cycle rements Frequency Base Rise Time 6.07V  $+$  Width Fall Time Oveshoot 4.12V - Width Preshoot Delay 4.0005us Average-N Phase ŀЮ  $\overline{\phantom{x}}$  Duty Cycle 49.97kHz Measurement Menu Average-full Clear Meas Source Type: Đ Frea DC-RMS-N DC-RMS-full AC-RMS-N

AC-RMS-full

## Automatiska mätningar jämförelse med DMM

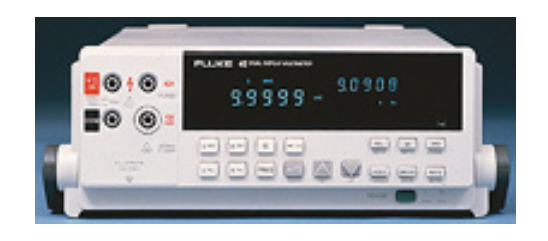

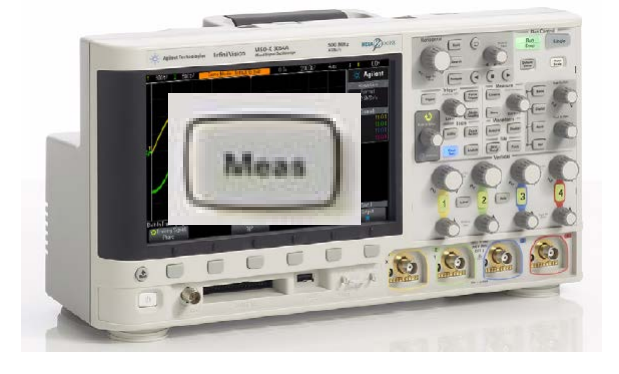

*U*<sub>DC</sub> **Likkomponent** V== *medelvärde*

**Average-N**

*U*AC **Växelkomponent**  $V \sim$ *effektivvärde*

**AC-RMS-N**

$$
\begin{array}{c}\n\sqrt{v_{\rm esc}} & U_{\rm ACDC} \text{Totalt eff} \text{ektiv} \text{v} \text{a} \text{r} \text{d} \text{d} \text{d} \text{D} \text{C-RMS-N} \\
U_{\rm ACDC} & = \sqrt{U_{\rm DC}^2 + U_{\rm AC}^2} \qquad U_{\rm DC-RMS} = \sqrt{U_{\rm Average}^2 + U_{\rm AC-RMS}^2}\n\end{array}
$$

#### **Auto Scale**'s begränsning

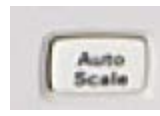

"fixa allt-knappen" **Auto Scale**, klarar *inte* allt! För att kunna studera komplexa signaler måste man kunna ta till oscilloskopets avancerade trigg-funktioner.

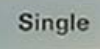

Man kan alltid samla in och visa en kurva åt gången, men på det sättet kan det behövas många försök innan man fångat "rätt" ställe på kurvan. Därför behövs trigg-funktionerna.

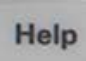

Tryck på **Help** för att få fram softkeymenyn med tränings-signalerna.

Välj Softkey **Training Signals**. Vrid och välj **Sine** med Entry-ratten

#### Trigg-menyn

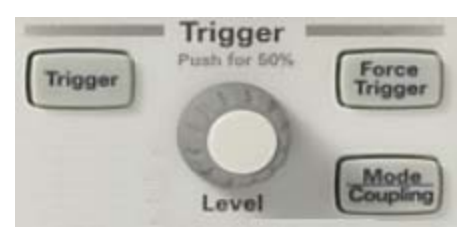

- Vrid på ratten **Level** och studera hur kurvan förflyttas kring triggpunkten (mitt på skärmen).
- Vad händer om man ställer in en trigg-nivå utanför kurvan?
- Tryck på knappen **Trigger** för att kunna välja alternativen under **Source** eller **Slope** i trigg-menyn. Prova igenom de olika inställningarna. Vilka ger stabil signal? Försök förklara vad som händer.

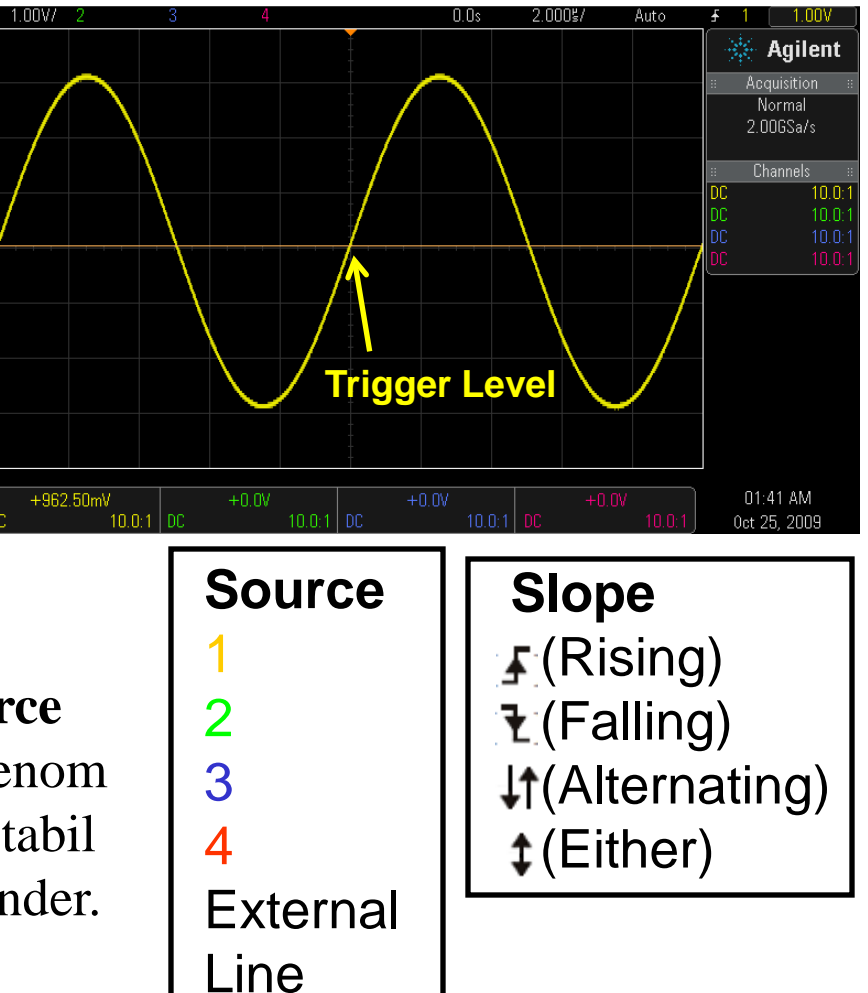

#### Auto Scale

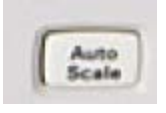

Tryck på Auto Scale och titta efter i trigg-menyerna vilka inställningar som automatiken gjordes?

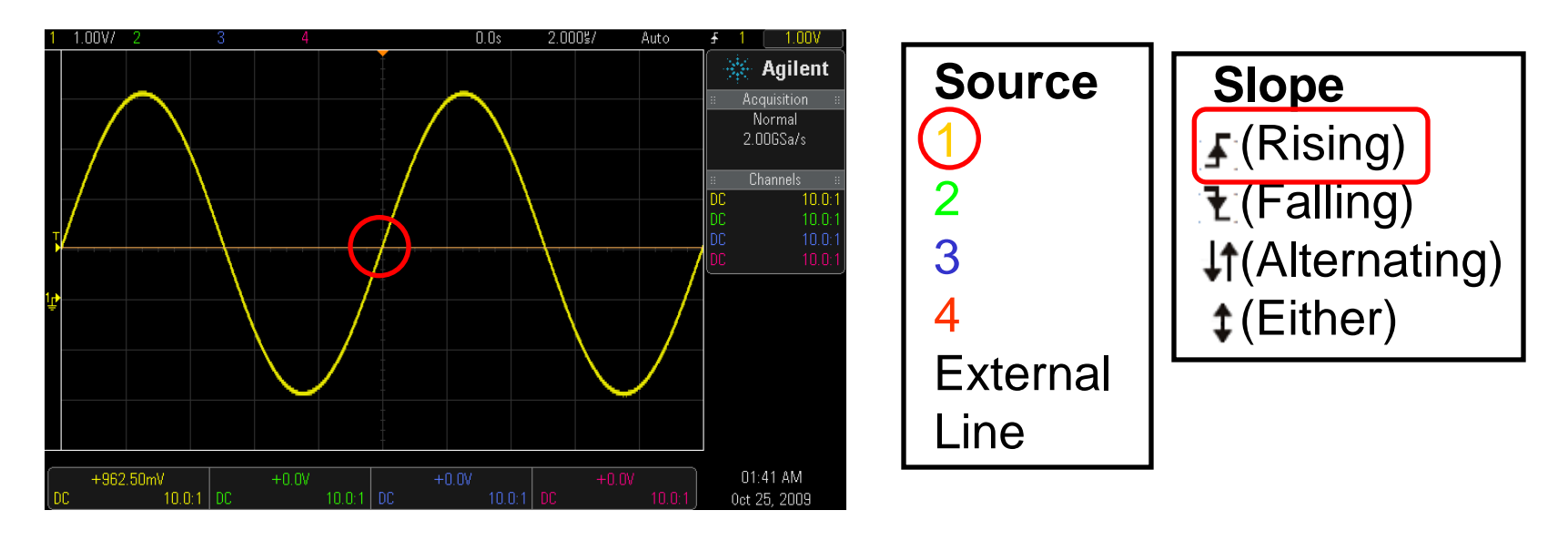

Med den här sinus-signalen fungerade **Auto Scale** bra!

#### Brusig sinus-spänning?

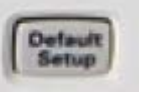

**Help** 

Tryck **Default Setup** och därefter **Help**. Välj **Training Signal**, **Sine with Noice**.

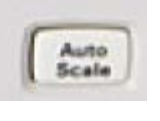

Med **Auto Scale** visas den brusiga sinussignalen. Du kan stänga av Kanal2.

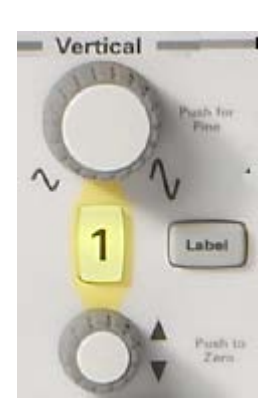

Om Du *ändrar* känsligheten blir bilden "mångtydig". Att ändra Trigg-nivån hjälper inte. Det går inte så bra att synkronisera med en brusig trigg-signal! **Trigger** 

Filtrera triggsignalen.

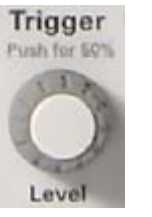

Lösning: **Mode Coupling**, **Noise Rej**.

### Waveform averaging

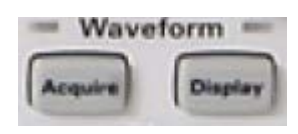

Den brusiga sinus-signalen kan bli "renare" om man beräknar en "medel-kurva" utifrån många kurvor!

Tryck på knappen **Acquire**, och därefter på **Acq Mode**  och välj **Averaging**. **# Avgs 8** är hur många kurvor *N* som "summeras ihop". Brus undertrycks proportionellt mot roten ur *N*.

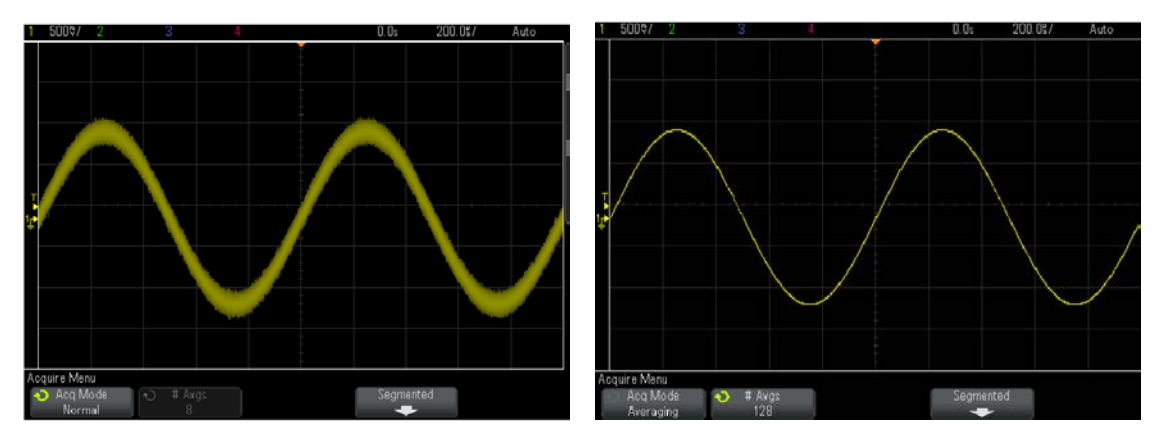

#### Fasmätning

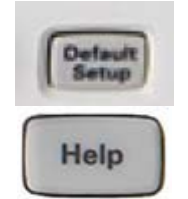

Tryck **Default Setup** och därefter **Help**. Välj **Training Signal**, **Phase Shifted Sine**. Välj **Phase** och ställ in tex. **45**°.

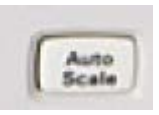

Med **Auto Scale** visas två sinusspänningar. Om Kanal1 är referens så kan man se att Kanal2 ligger senare i tiden (efter i fas).

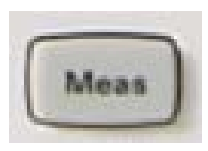

Tryck på **Meas** och välj **Type**, **Phase**.

Mätvärdet blir **Phase(1**→**2): 45**°

#### Effektmätning

Antag att de två fasvridna sinusspänningarna representerar växelström och växelspänning till en last. Produkten av spänning och ström representerar då *ögonblickseffekten* till lasten.

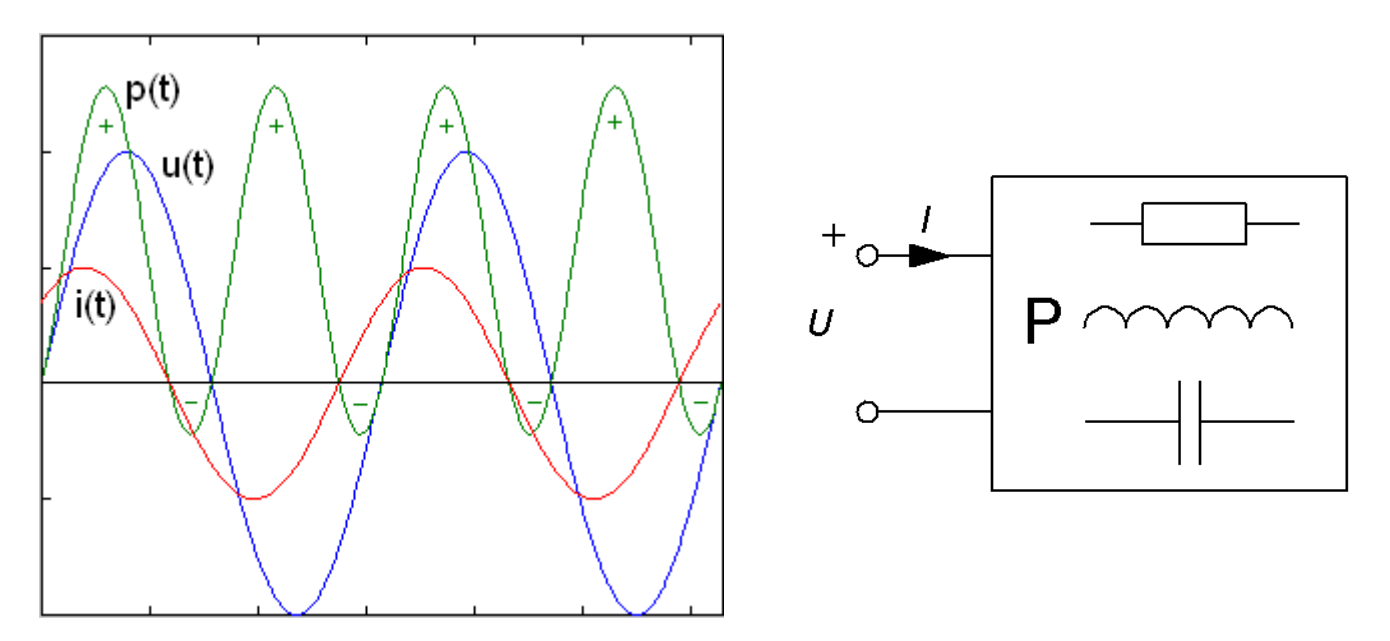

### Effektmätning

#### Tryck **Default Setup**.

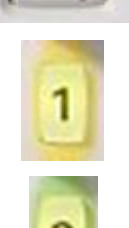

Default<br>Setup

Tryck på Kanal1 meny och välj **Coupling AC**.

Gör samma sak med Kanal2.

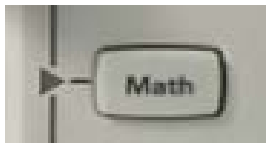

Tryck på **Math** och välj **Operator** ×.

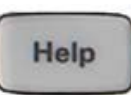

Tryck på **Help**. Välj **Training Signal**, **Phase Shifted Sine**. Välj **Phase** och ställ in **45**°. Tryck *inte* på **Auto Scale**! Ställ in kurvorna med Horisontell och Vertikal känslighet för hand – vi vill kunna fortsätta att ställa in

fasvinkeln och vill inte förlora det menyvalet.

## **Ogonblickseffekt**

Studera effekt-kurvan vid **olika fasvinklar** mellan spänning och ström.

$$
u = U\sqrt{2}\sin(\omega t + \varphi) \qquad i = I\sqrt{2}\sin(\omega t)
$$
  

$$
p = u \cdot i = U\sqrt{2}\sin(\omega t + \varphi) \cdot I\sqrt{2}\sin(\omega t) = UI(\cos(\varphi) - \cos(2\omega t + \varphi))
$$

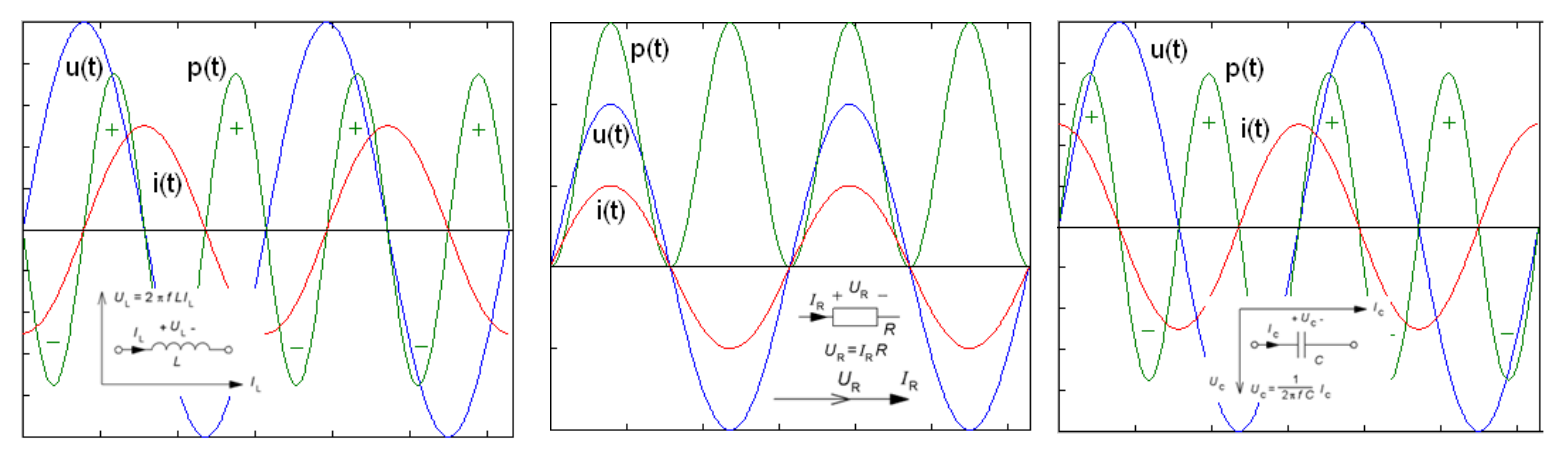

- Varför har effektkurvan dubbla frekvensen mot spänning och ström?
- Vid vilka vinklar blir effektkurvan en symmetrisk sinus (med medelvärdet 0)?